# How to Download a research paper from pubmed.ncbi.nlm.nih.gov and save it in pdf?

# Dr. Pradeep Kumar

Associate Professor Department of Biotechnology VBS Purvanchal University, Jaunpur UP(222003), India pradipk14@yahoo.co.in

# Why to read research papers?

- Research is an integral part of Biotechnology.
- In the final year of the M.SC. Biotechnology course the students read scientific research papers along with the books prescribed in their syllabus.
- Reading research paper improves the scientific and critical thinking, improves the analytical ability and the students get information about the latest developments in the field of their study
- Downloading and saving a research paper from an authentic source helps students to collect papers on a topic of interest and helps them to know about the latest research in that field.

### **Literature resources National Library of Medicine(NLM), NIH, USA**

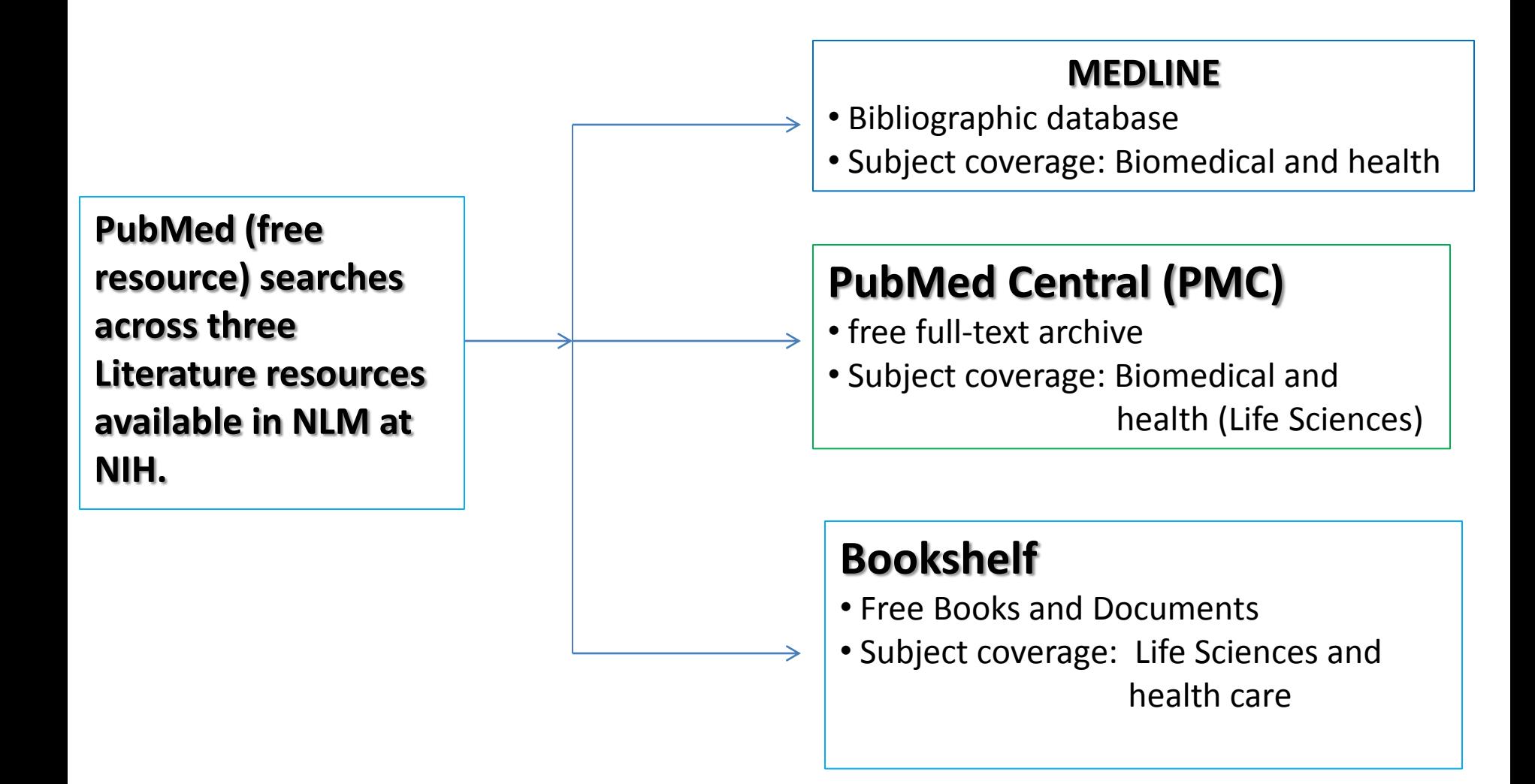

<https://pubmed.ncbi.nlm.nih.gov/about/><https://www.nlm.nih.gov/bsd/medline.html> <https://www.ncbi.nlm.nih.gov/pmc/about/intro/><https://www.ncbi.nlm.nih.gov/books/>

### **Requirements for searching and downloading a research paper**

To download a specific paper you should know

- The title of the paper.
- The name of the author/authors of the paper.
- The name of the journal.
- The year and volume of the publication.
- **Or** if you want to search new paper/papers on a specific topic you should know the "Keywords" for search e.g. in the following example "COVID Vaccine" is taken as a "Key word" to search the latest papers in this field.

Open PubMed by typing/entering pubmed.ncbi.nlm.nih.gov in the address bar and Click enter  $\Box$ 

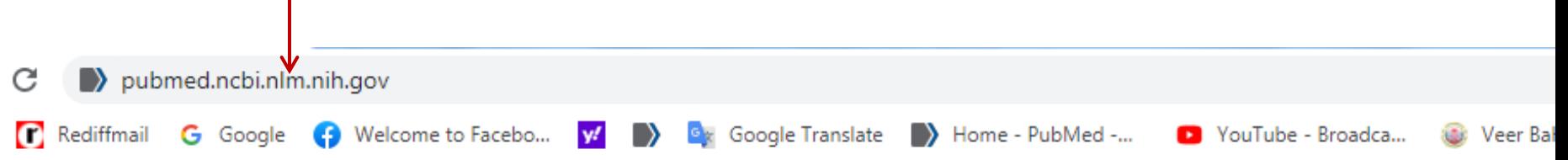

Google

### pubmed.ncbi.nlm.nih.gov homepage will open

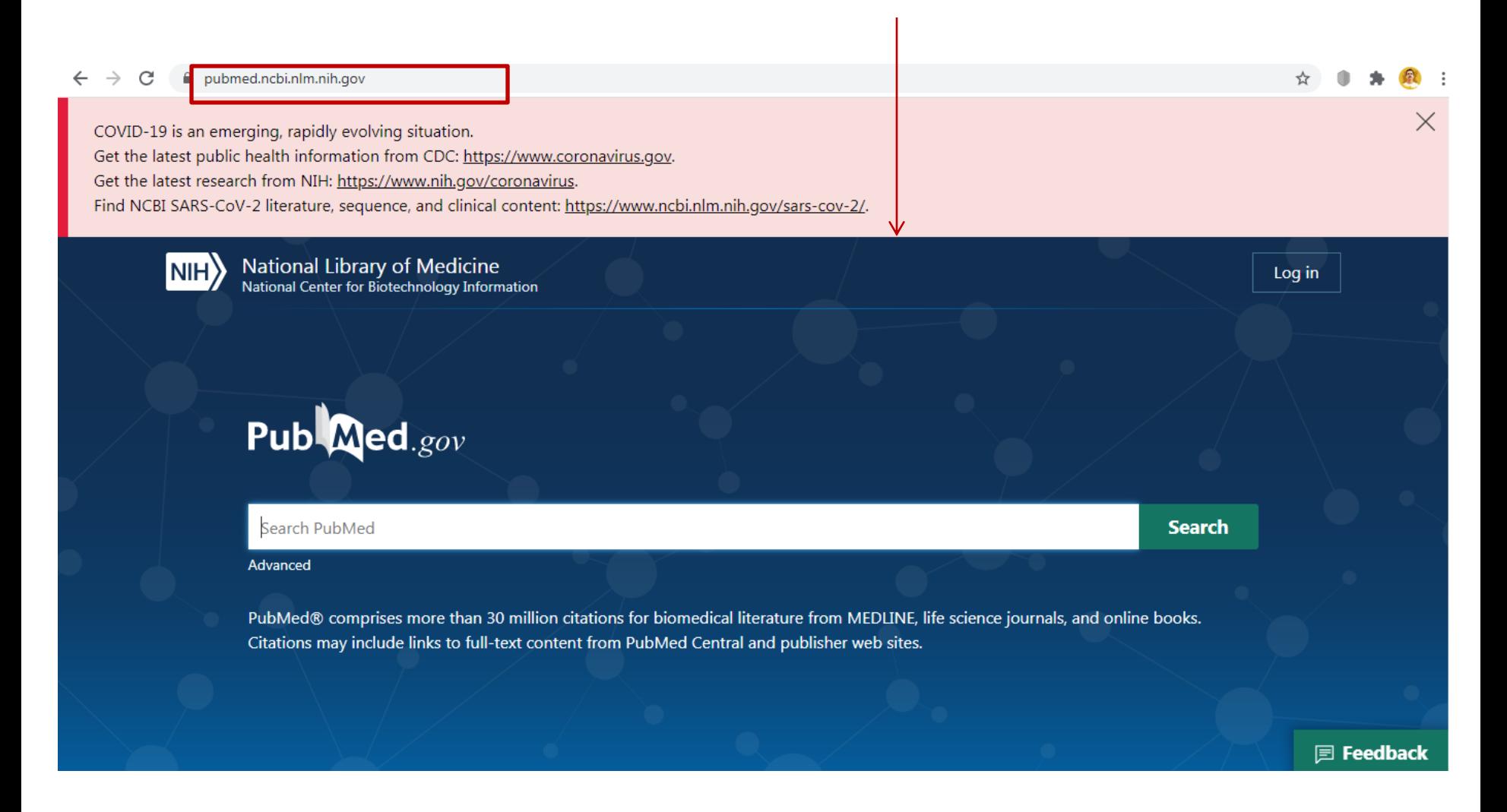

Enter/type the title of the paper, the name of the author/authors of the paper, the name of the journal, the year and volume of the publication in the search bar/box and click on search

### **or**

Enter/type the keywords/search for a research paper /item in the search bar/box(e.g. Covid Vaccine) and click on search

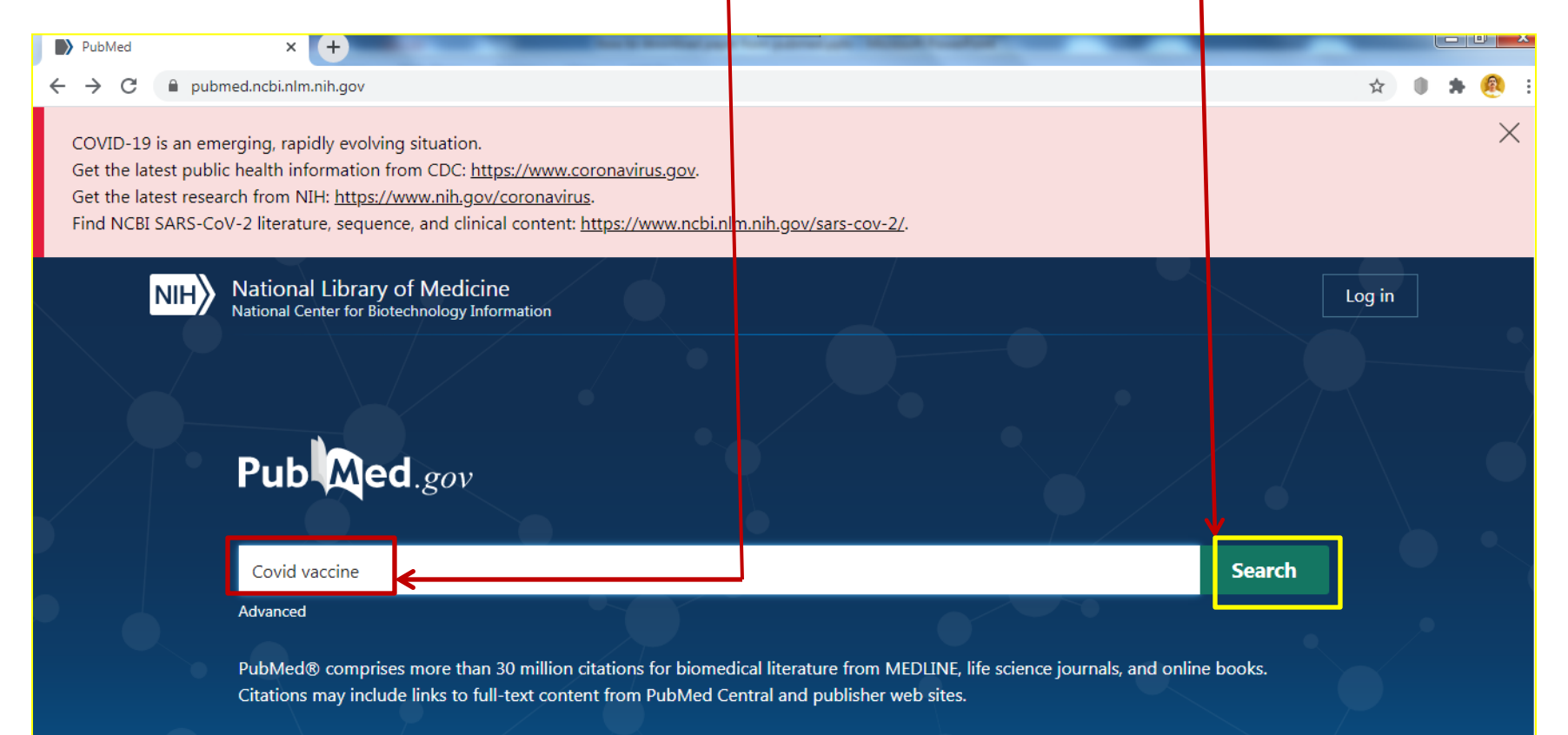

### <https://pubmed.ncbi.nlm.nih.gov/?term=covid+vaccine> page will open

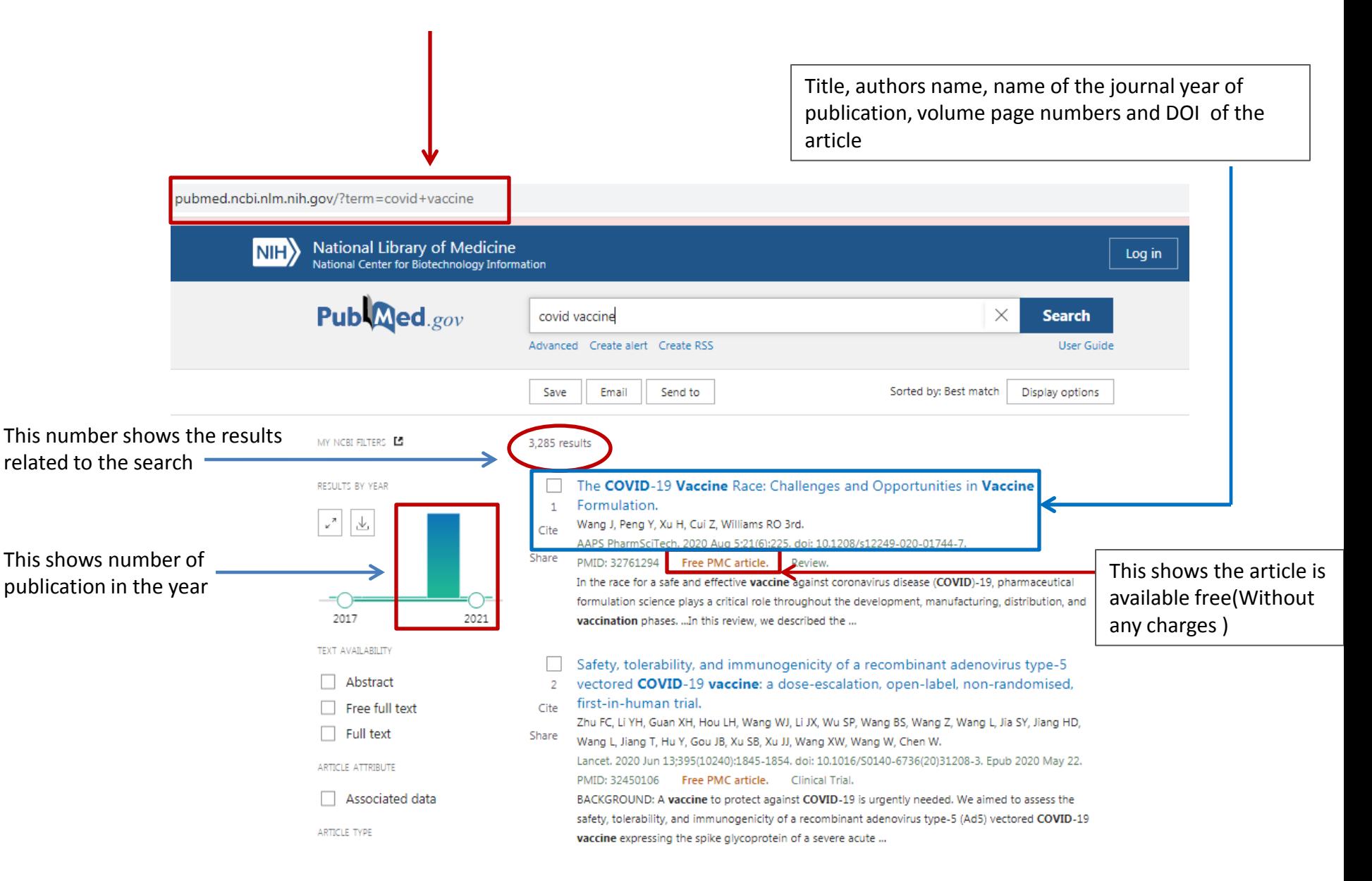

To open a particular article/Research paper click on the title of the paper

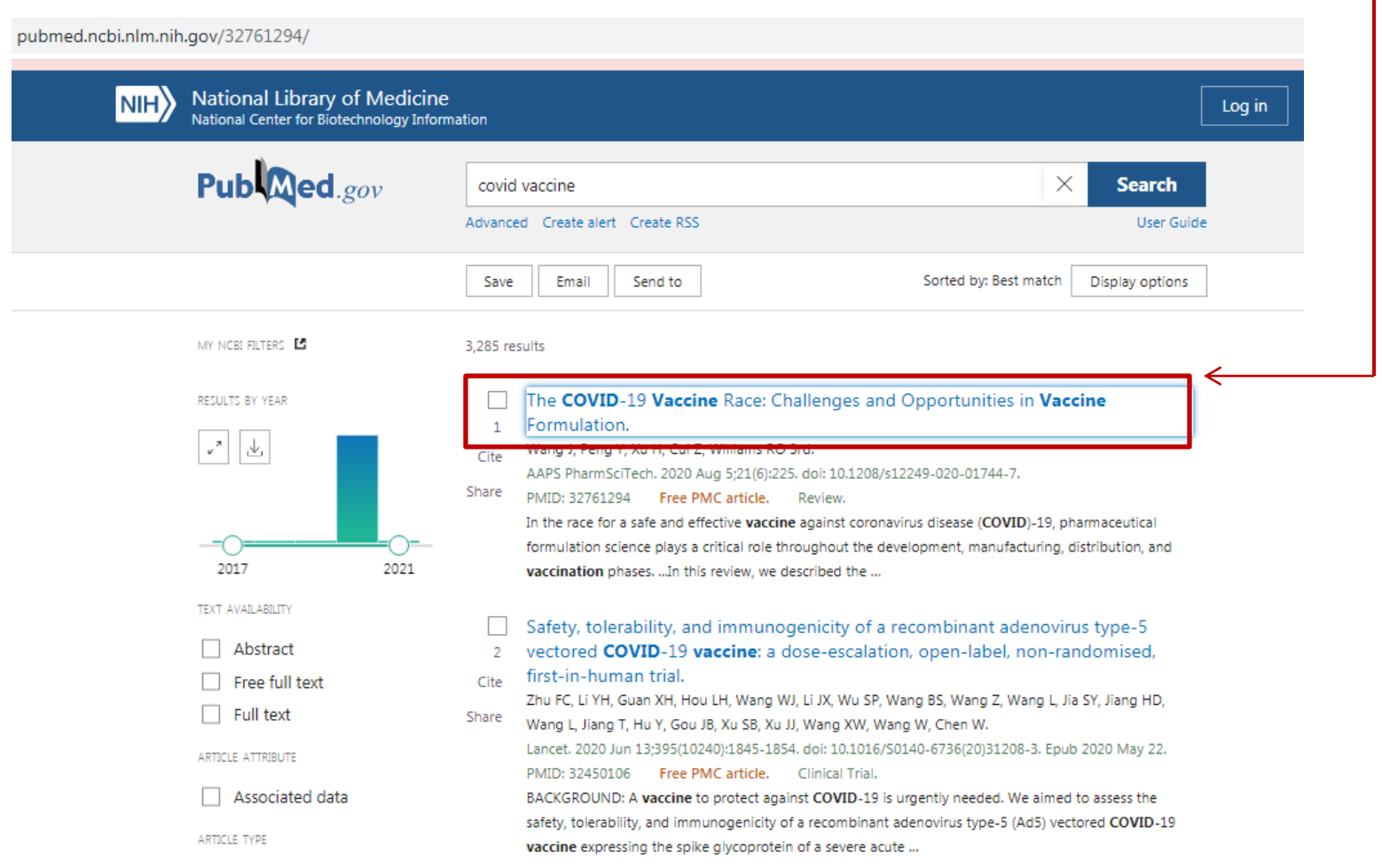

#### https://pubmed.ncbi.nlm.nih.gov/32761294/

### <https://pubmed.ncbi.nlm.nih.gov/32761294/> page will open

### **Step 4**

Click on SpringerLink or PMC (in this example SpringerLink is clicked) Full text of the article is available at the publishers site "Springerlink "and PMC (Pubmed central)

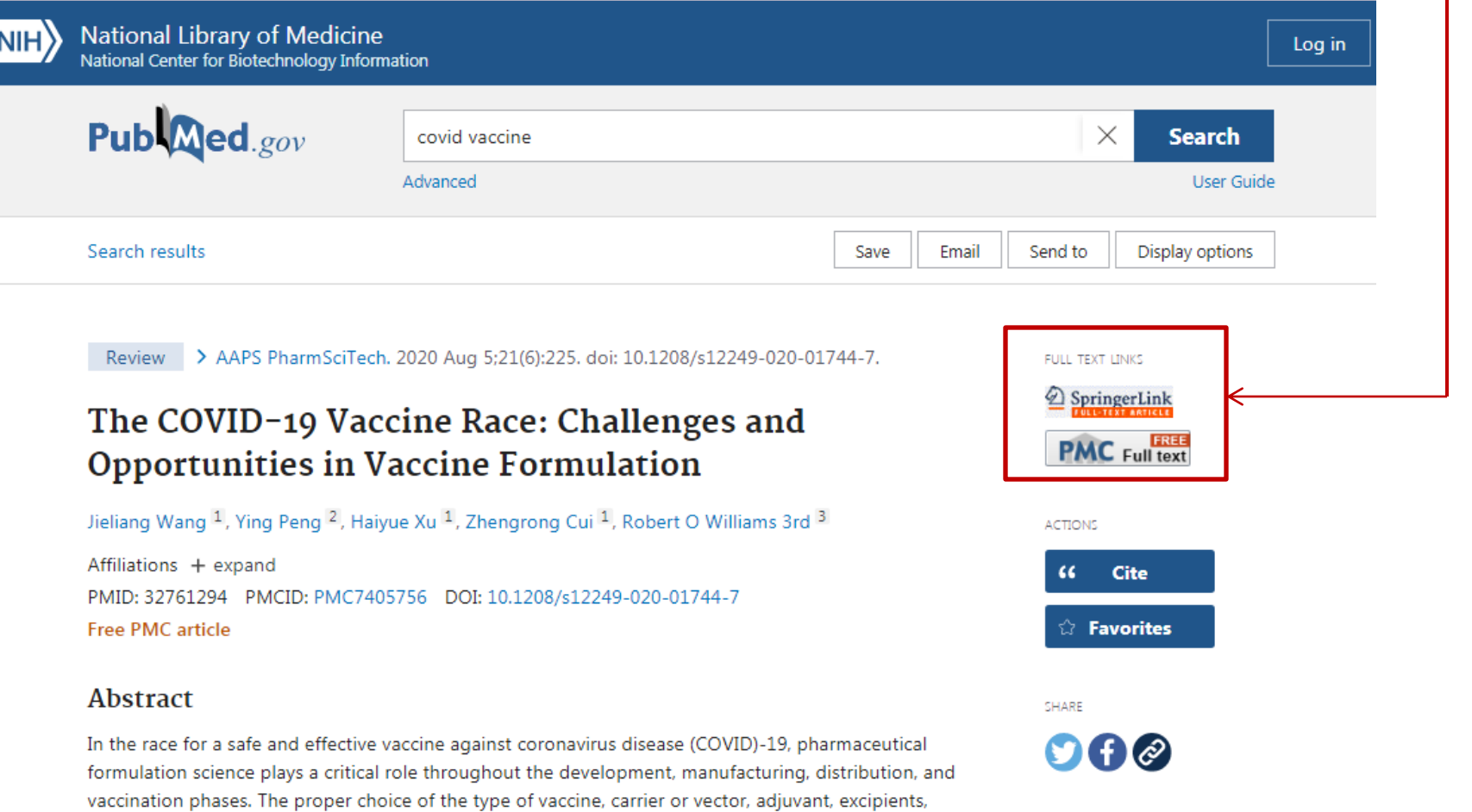

#### https://pubmed.ncbi.nlm.nih.gov/32761294/

### <https://link.springer.com/article/10.1208/s12249-020-01744-7> page will open

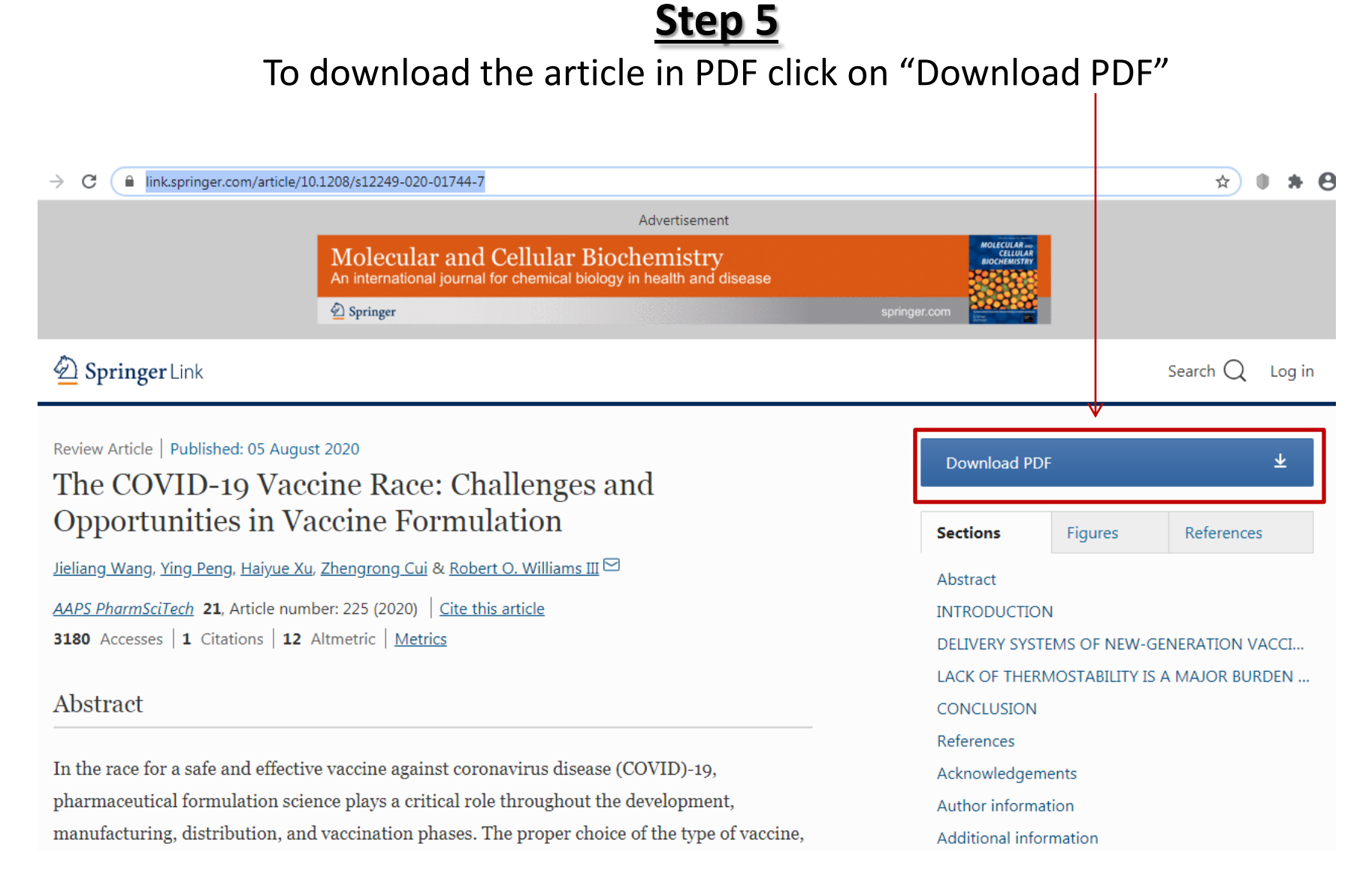

#### https://link.springer.com/article/10.1208/s12249-020-01744-7

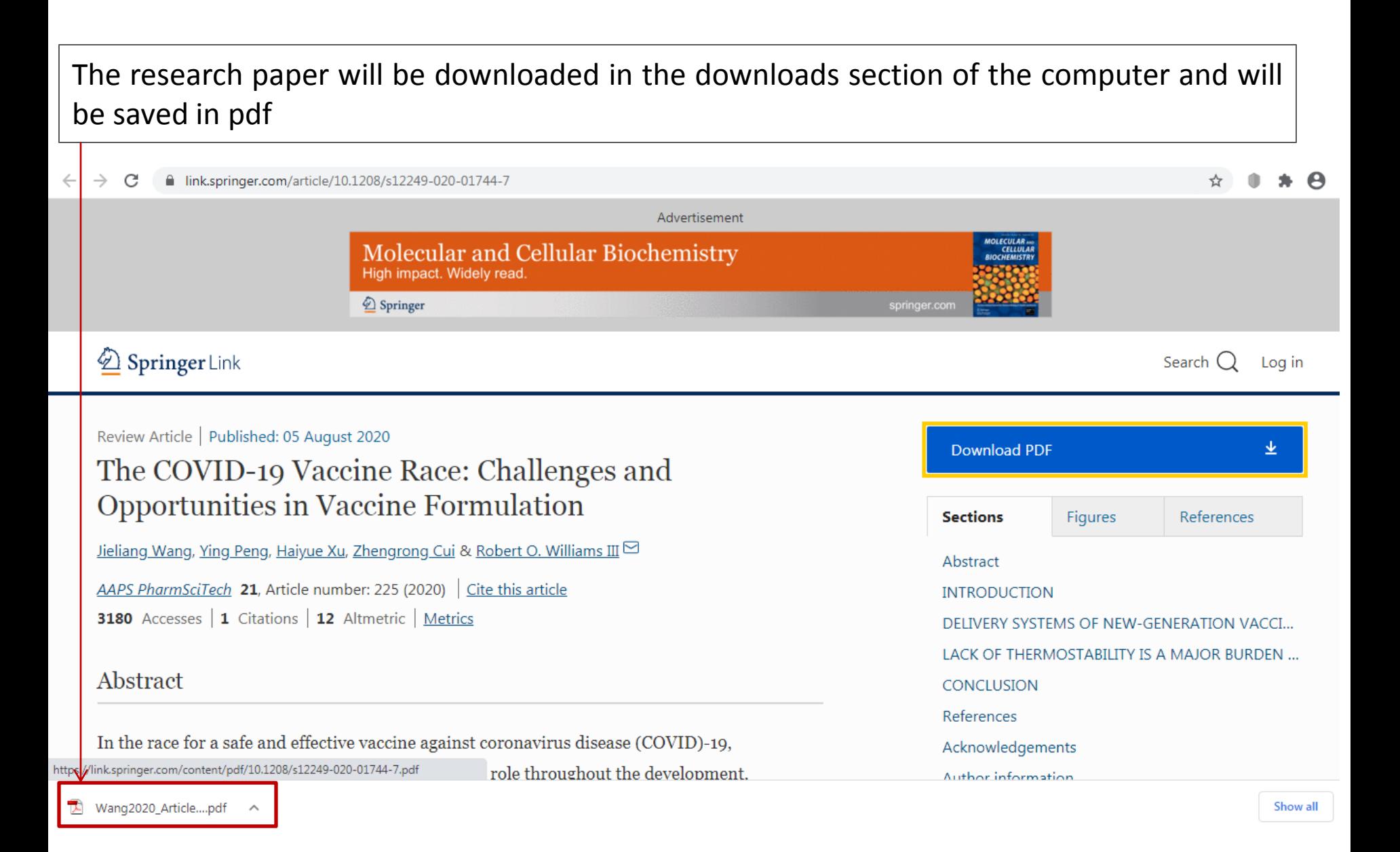

#### https://link.springer.com/article/10.1208/s12249-020-01744-7

To save the research paper in pdf in any other folder in any other section of the computer click on the downloaded paper

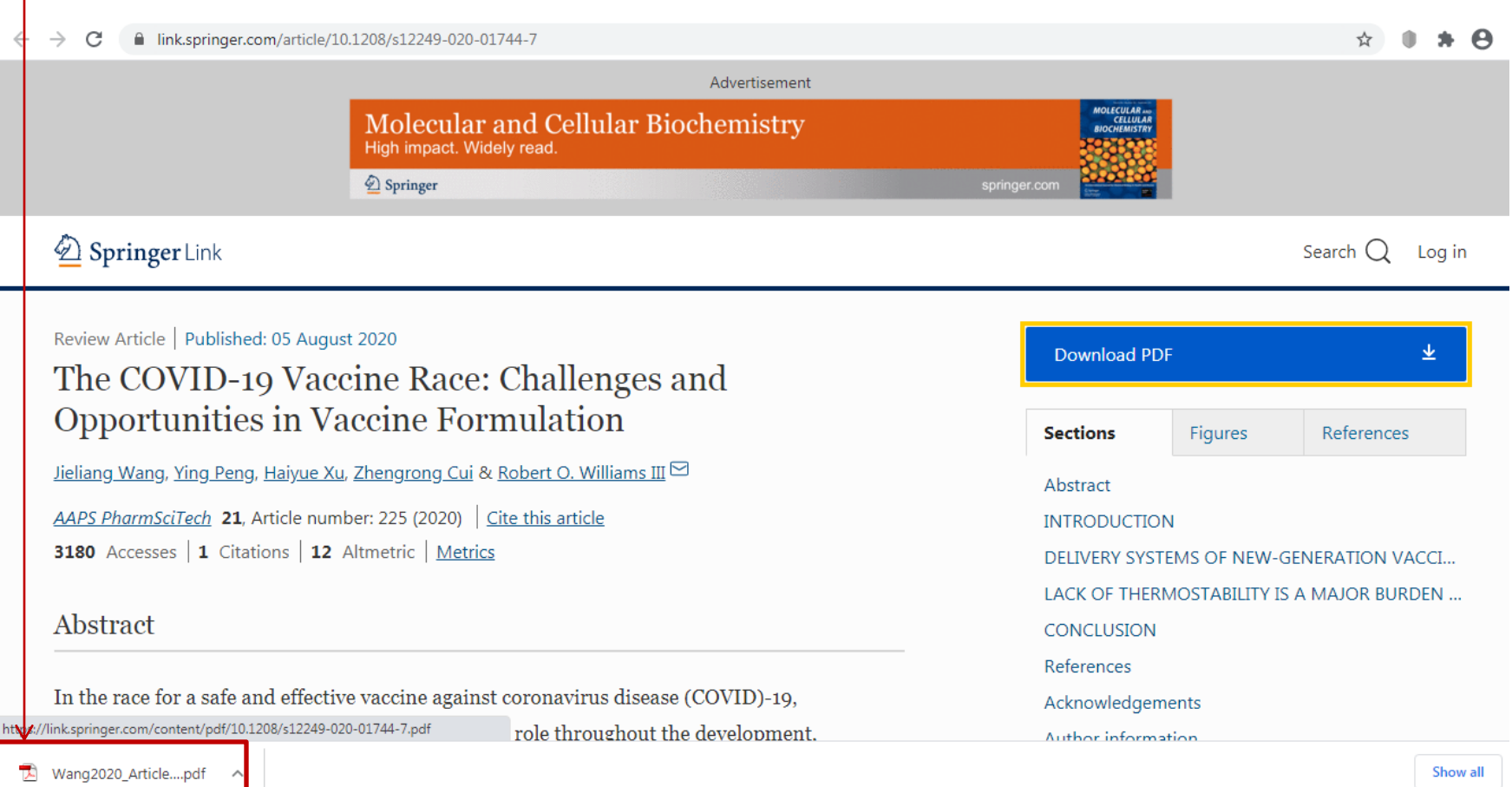

### **Step 7** To save the paper/article Click on the download icon

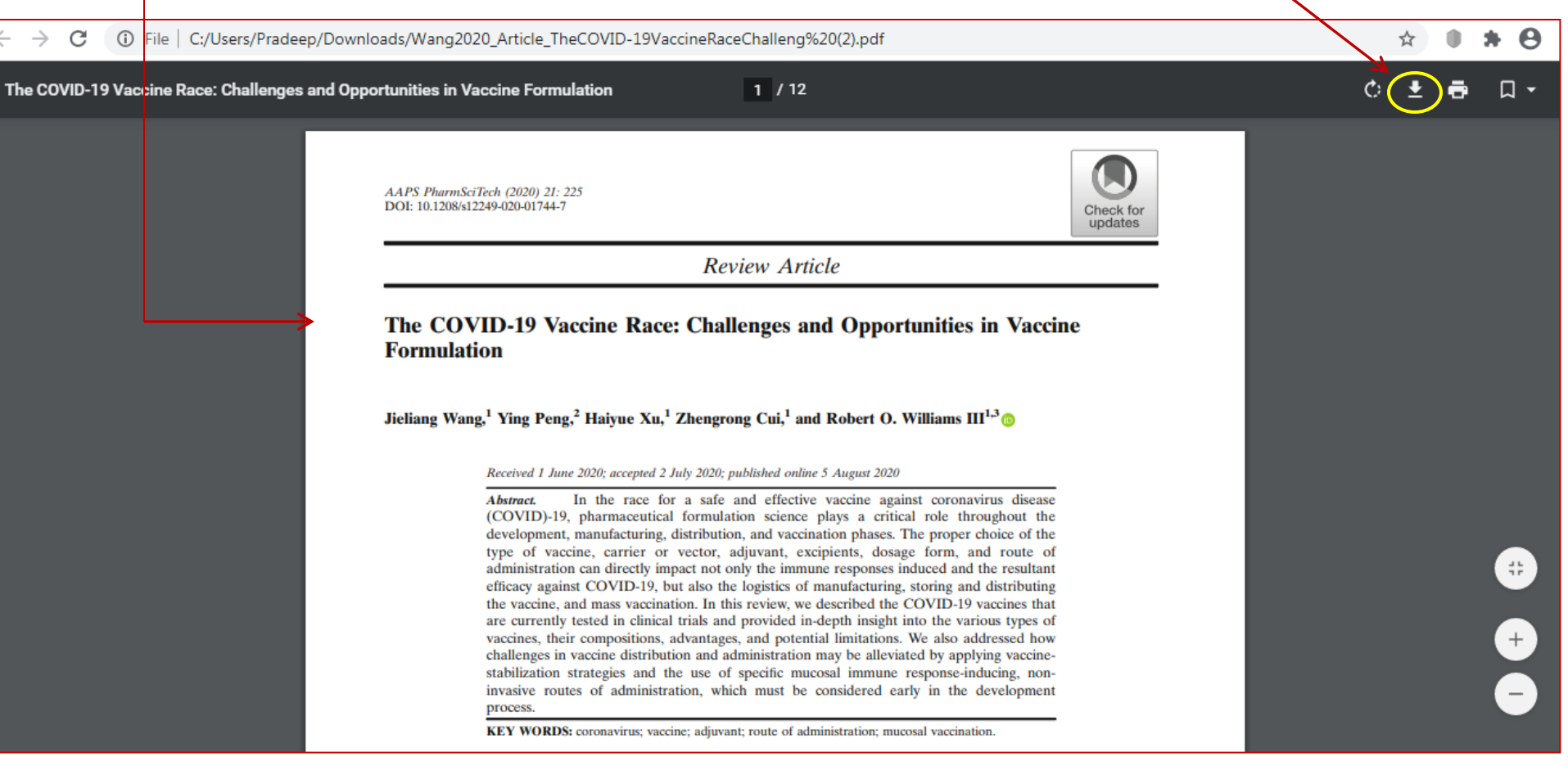

To save the paper/article in the folder (e.g. here the name of the folder is COVID-19) with file name "Wang2020\_Article\_TheCOVID-19VaccineRaceChalleng .pdf " and save as type is pdfClick on the save

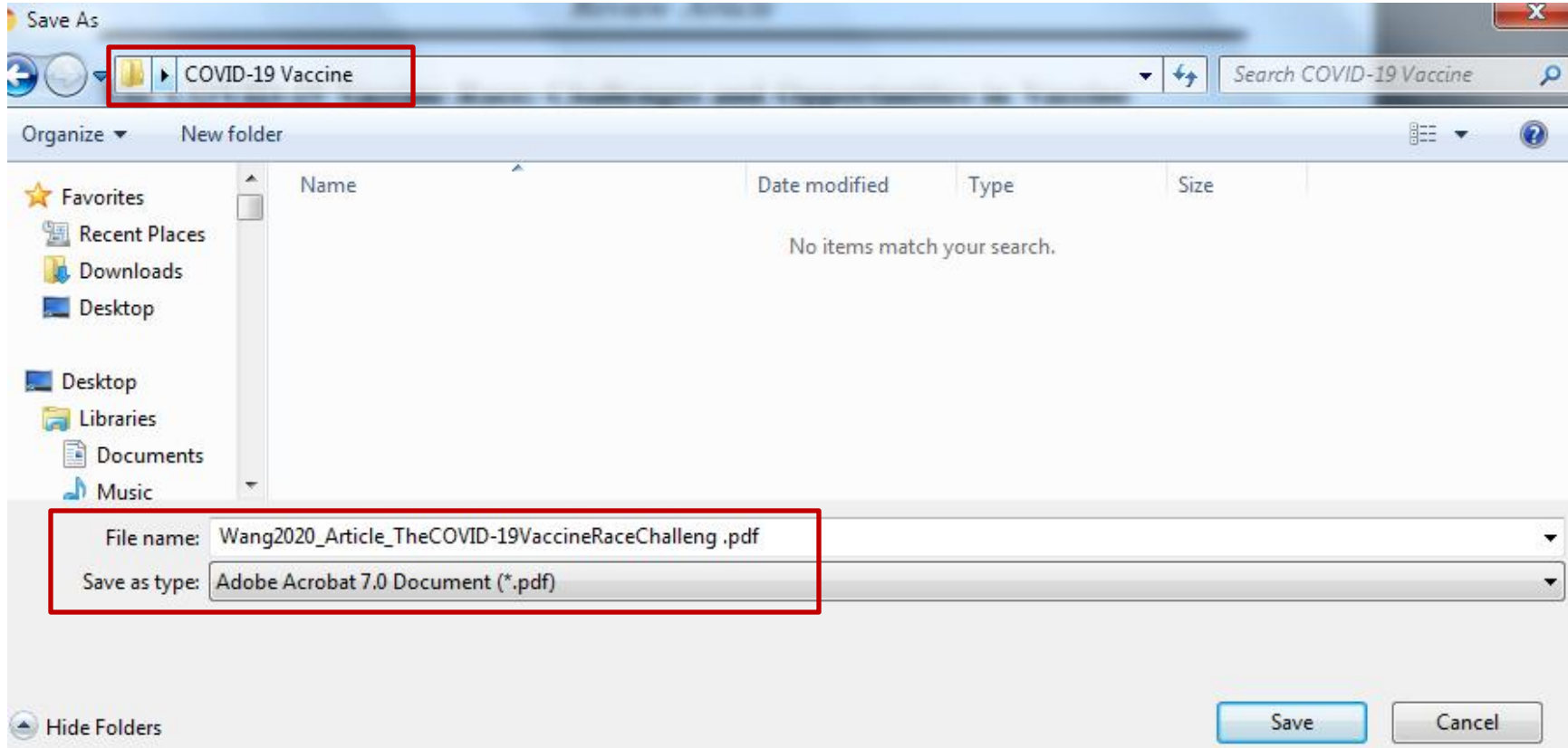

or you can Save the paper in pdf in any folder of your computer.

## References/Acknowledgements

- [https://pubmed.ncbi.nlm.nih.gov/](https://pubmed.ncbi.nlm.nih.gov/about/)
- <https://pubmed.ncbi.nlm.nih.gov/about/>
- <https://www.nlm.nih.gov/bsd/medline.html>
- <https://www.ncbi.nlm.nih.gov/pmc/about/intro/>
- <https://www.ncbi.nlm.nih.gov/books/>
- <https://pubmed.ncbi.nlm.nih.gov/?term=covid+vaccine>
- <https://pubmed.ncbi.nlm.nih.gov/32761294/>
- <https://link.springer.com/article/10.1208/s12249-020-01744-7>
- Wang, J., Peng, Y., Xu, H., Cui, Z., Williams III, RO. The COVID-19 Vaccine Race: Challenges and Opportunities in Vaccine Formulation. AAPS PharmSciTech (2020) 21: 225. DOI: 10.1208/s12249-020- 01744-7